COMP 4081 Exam 1 Fall 2015

Name: *SolUtiOh:'S*  Last name First name

### Rules:

- No potty breaks.
- Tum off cell phones/devices.
- Closed book, closed note, closed neighbor.
- WEIRD! Do not write on the backs of pages. If you need more pages, ask me for some.

## Reminders:

- Verify that you have all pages.
- Don't forget to write your name.
- Read each question carefully.
- Don't forget to answer every question.

1. [5pts] What type of system is Git? Describe three software engineering problems Git helps you solve.

(There may be more acceptable answers than<br>just there three.)

 $\overline{c}$ 

Consider the following list of Git commands:

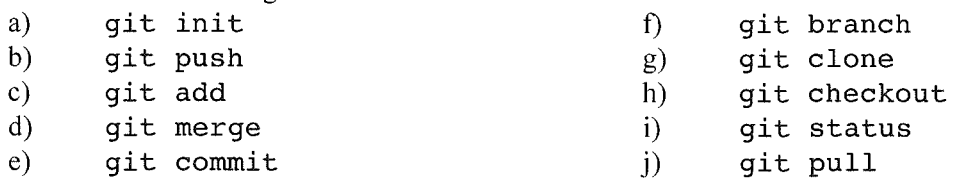

Alice is working on a collaborative software project with a team of seven other developers. The project is an airline-booking web app called *FlyMe.* The code for the project is housed in a GitHub repo. All work for the project is being done on the "master" branch (no other branches). Alice has been helping on the project for a while, and has a local copy of the repo and a working directory on her computer.

2. [2pts] Alice has just edited the web-app code on the master branch to add a feature that enables users to request window or aisle seats when they book flights. She wants to save these changes in her local repo. Which command(s) from the above list should she run next?

 $C, P$ 

3. [2pts] Having saved the changes in her local repo, Alice now wants to share them with the rest of the team by uploading them to the GitHub repo. Which command(s) from the above list should she run next?

# b

When she runs the command(s), she gets this message (with words that give away the answers hidden):

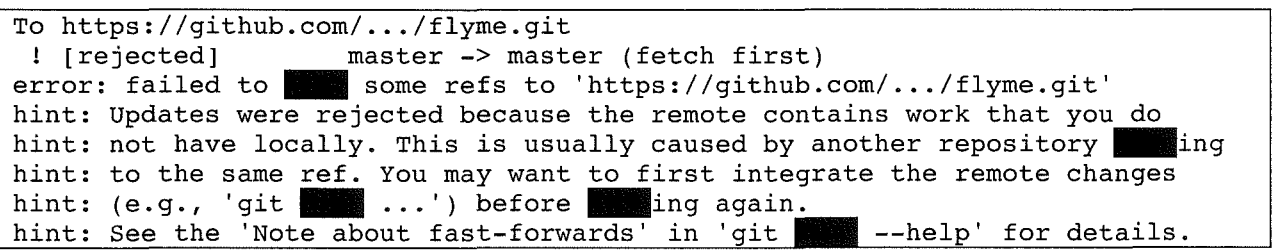

4. [2pts] Alice wants to resolve this issue, so she can upload her changes. Which (one) command from the above list should she run next?

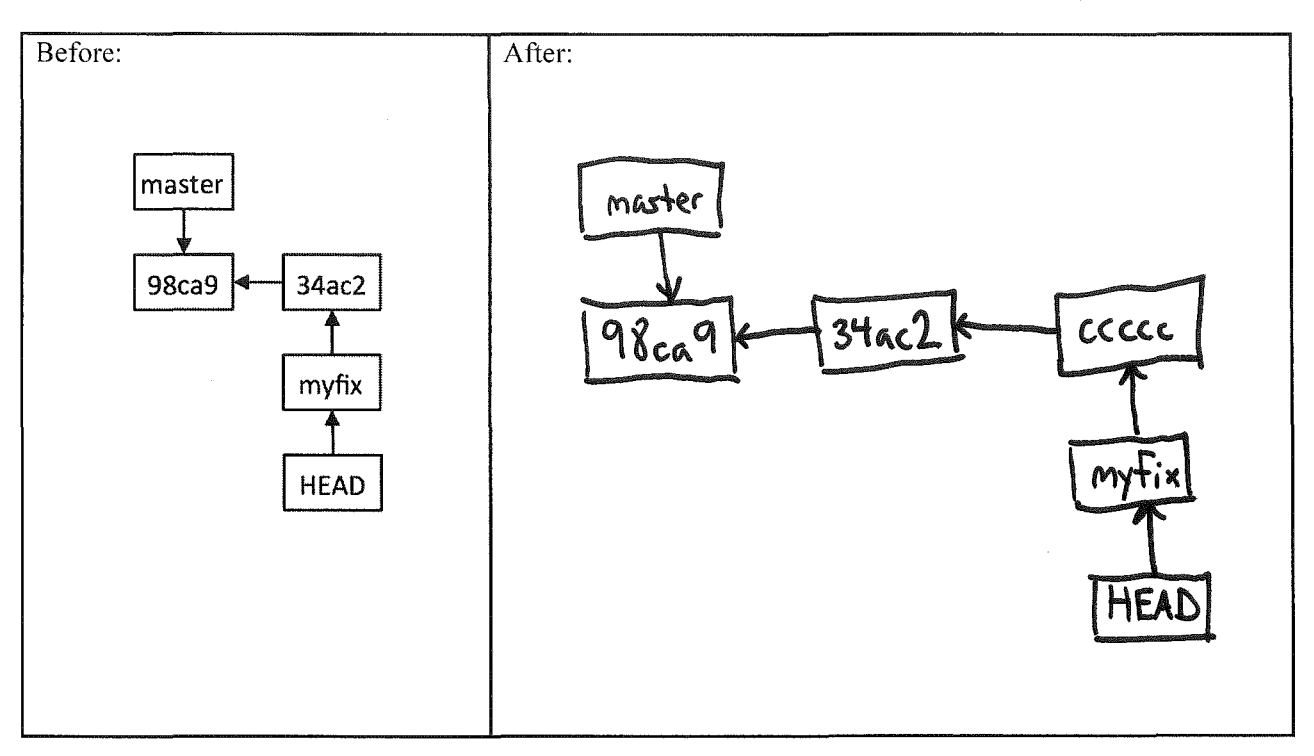

5. [3pts] Draw the state of the pictured repository after a Git commit operation (make up a hash).

6. [3pts] Draw the state of the pictured repository after running the following command.

#### git merge myfix

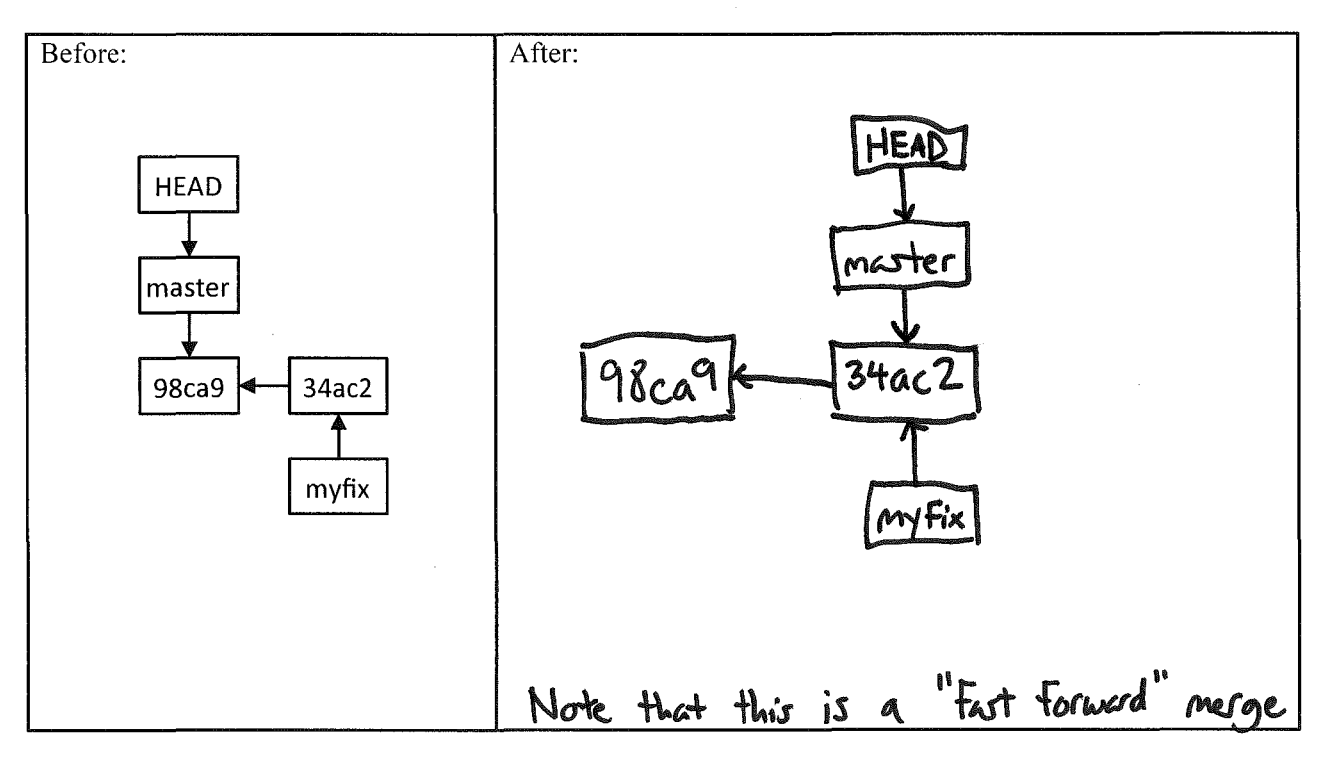

7. [6pts] For each of the three major parts of the MVC architectural pattern, tell the name of the part and its main responsibilities in the pattern.

View: Responsible For providing the app's<br>User interface (UI).

The questions on the following pages refer to the example figures. The figures show different aspects of the *MeetMe* web app that enables people to post "meetup" opportunities to "boards". Each city has its own board with one person who serves as coordinator.

8. [8pts] Draw a UML class diagram that represents the model classes given in Figure 1. Be sure to label all associations and association ends, and include all multiplicities. Don't include "id" attributes (objects have identity by default). You may also omit the "datetime" attributes that Rails provides by default.

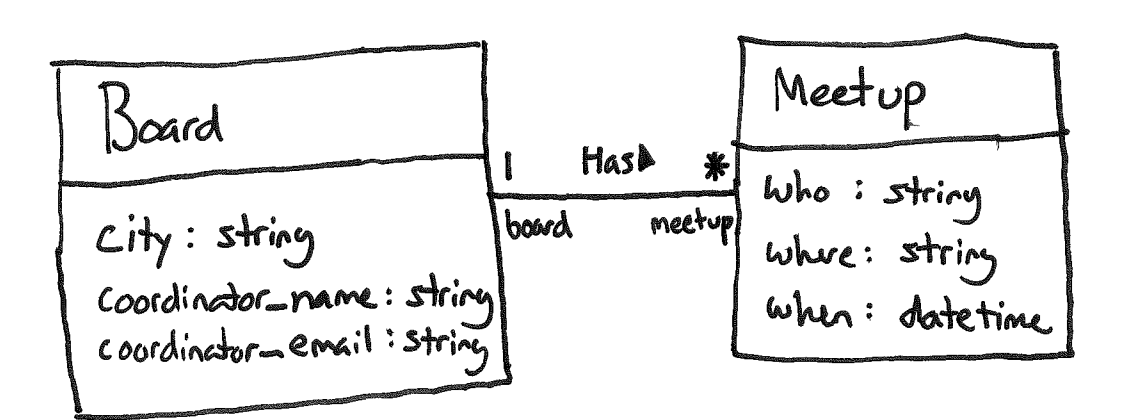

9. [8pts] Fill in the missing test code in Figure 2 such that the test checks that the model class' validation will catch a "where" attribute that has too few characters. Recall that all Rails model classes have a valid? method, and the test base class provides assert and assert not methods. Also, you can retrieve a model fixture object with a line like this:

```
subway = meetups(:subway)
```
 $\mathcal{E}^{\text{R}}_{\text{R}}$ 

subway = meetups(:subway)<br>subway.where = "X" assert\_not subway. valid?

10. [14pts] Write the missing ERB code in Figure 4 such that it renders pages that look like the page depicted in the figure. Do not hard code values. Rather, they should come from an @meetups object that is passed to the ERB. In particular, @meetups is an array of Meet up objects.

> <% @meetups.each do Imeetupl %> <tr> <td><%= meetup.who %></td> <td><%= meetup.where %></td> <td><%= meetup.when %></td> <td><%= <td><%=  $\langle$ tr> <% end %> link\_to 'Cancel', meetup, method: :delete %></td> link\_to 'Change', edit\_meetup\_path(meetup) %></td>

 $\bar{\nu}$ 

- 11. [2pts] If you wanted to change the HTTP request URL that maps to a particular controller action, which Rails component would you need to modify?
	- a. Controller class
	- b. Model class

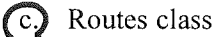

- d. Migration class
- e. All of the above
- 12. [2pts] Which of the following types of Rails components sets up the database tables?
	- a. Controller classes
	- b. Model classes
	- c. Routes classes

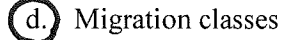

- e. All of the above
- 13. [2pts] What type of HTTP request would be generated by pressing the "Create Meetup" button on the form in Figure 5.
	- a. GET

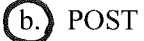

- c. PATCH
- d. DELETE
- e. None of the above
- 14. [2pts] Which of the following lines of code would the MeetupsController#index action contain?
	- $a.$  @meetup = Meetup.new
	- b.  $@meetup = Meetup.find(params[:id])$
	- c.  $@meetup = Meetup.new(meetup params)$

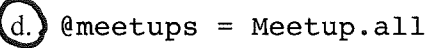

e. None of the above

- 15. [2pts] Which of the following lines of code would the MeetupsController#new action likely contain?
	- n?<br>(a) @meetup = Meetup.new b. @meetup = Meetup.find(params[:id]) c. @meetup Meetup.new(meetup\_params) d. @meetups = Meetup.all e. None of the above
- 16. [2pts] True or false? Bundler, RVM, and Vagrant all help with configuration management.<br> **(a)** True

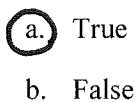

17. [2pts] True or false? Controller actions that modify the database (such as the create action) should end by sending an HTTP redirect response to the browser (instead of rendering an HTML page to send in the response).

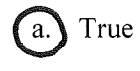

b. False

## **Figures**

```
\sharp = Schema Information
冀
# Table name: boards
耋
# id
                    :integer
                                    not null, primary key
# city
                    :string
# coordinator_name :string
# coordinator_email :strina
# created_at
                                   not null
                    :datetime
                                    not null
# updated_at
                   :datetime
攥
class Board < ActiveRecord::Base
 has_many :meetups
 validates : city, presence: true
 validates : coordinator_name, presence: true
 validates : coordinator_email, presence: true
end
\# = Schema Information
耆
# Table name: meetups
冀
# id
             :integer
                               not null, primary key
# who
            :string
# where
            :string
# when
             :datetime
# created_at :datetime
                              not null
# updated_at :datetime
                               not null
# board_id :integer
兹
class Meetup < ActiveRecord:: Base
 belongs_to :board
 validates : who, presence: true
 validates : where, length: \{ minimum: 3 \}validates : when, presence: true
end
```

```
Figure 1. Model classes for the MeetMe web app.
```
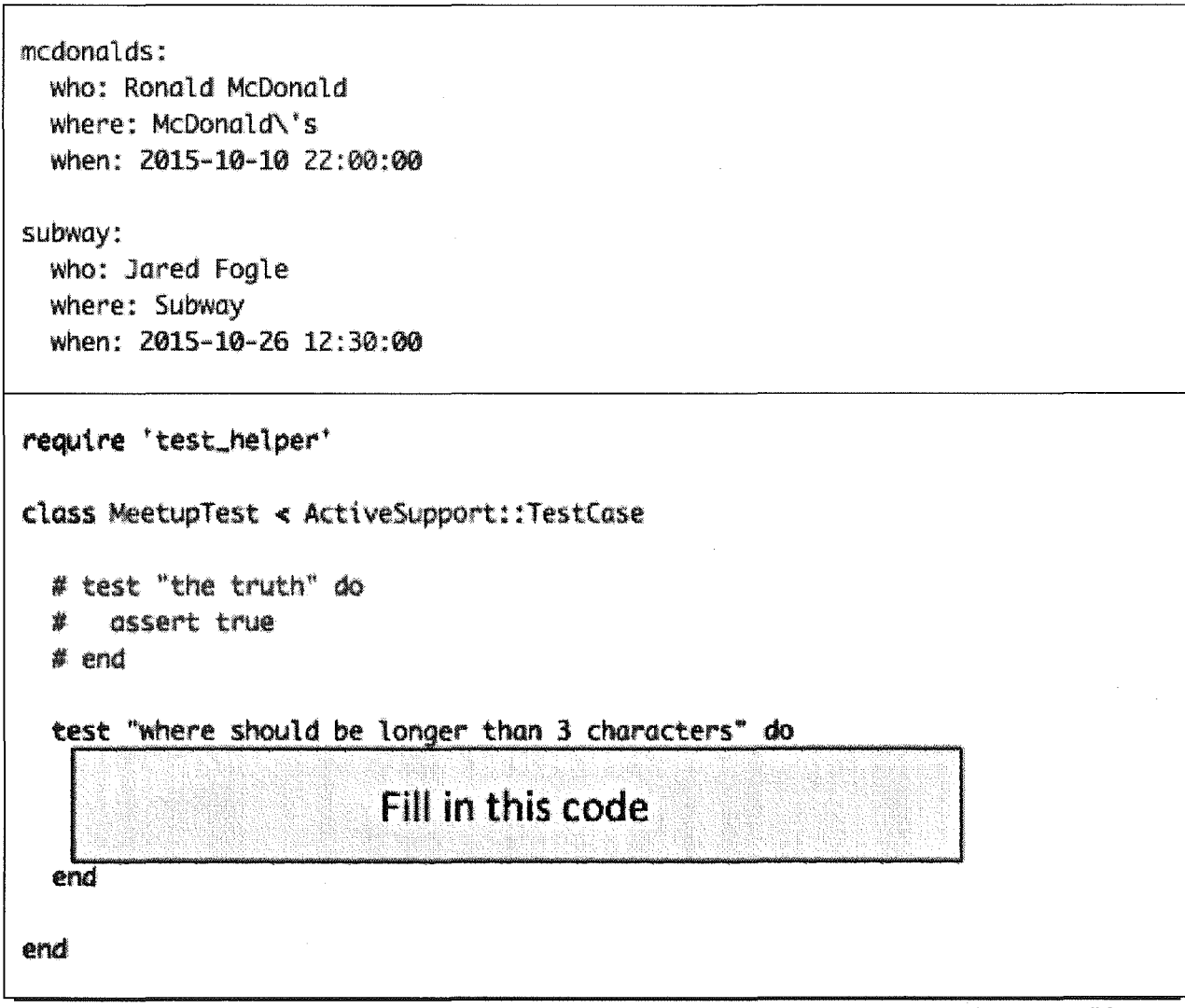

Figure 2. Test fixture (upper) and test case (lower). [Oops. The test string should say "at least 3 characters".]

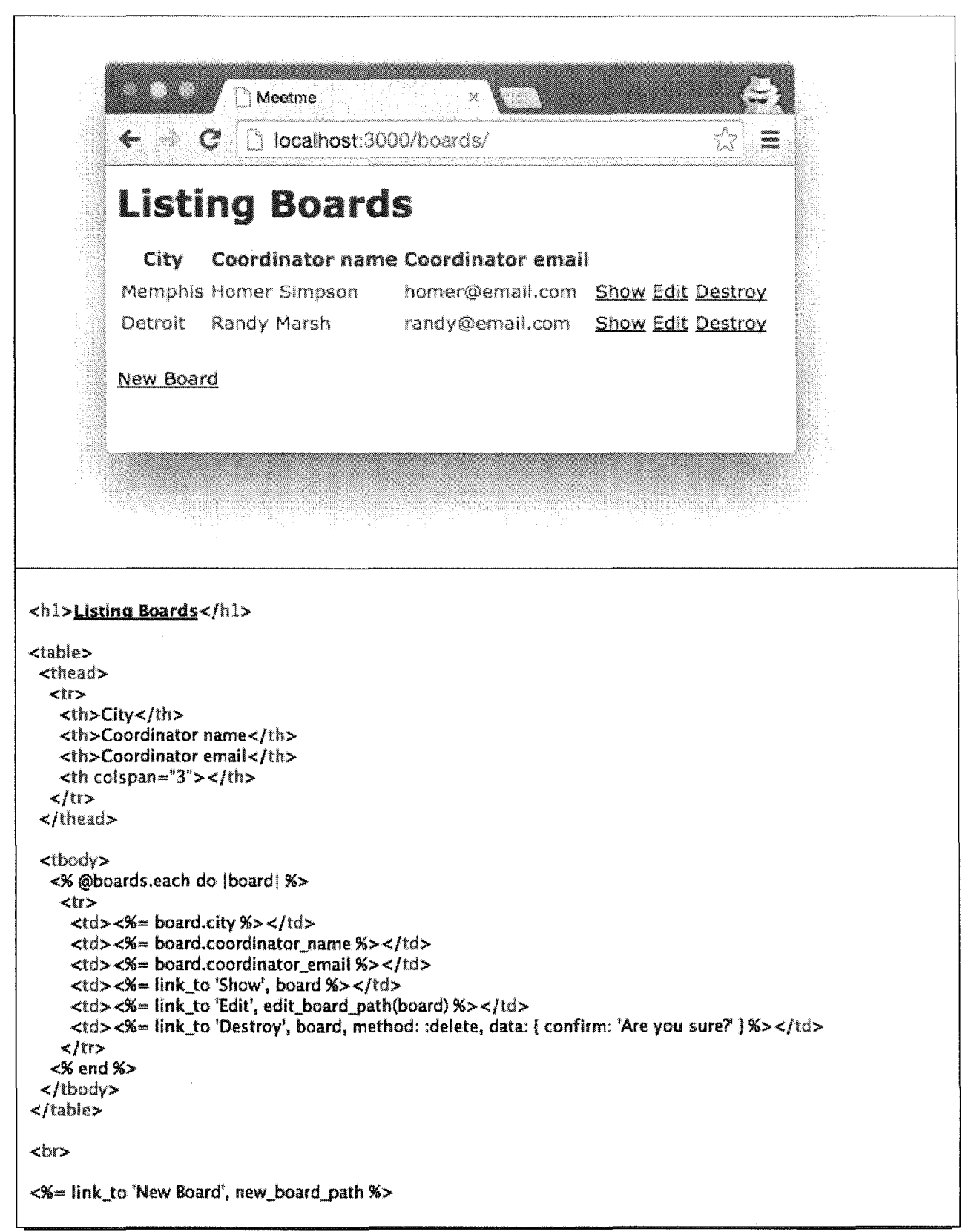

Figure 3. "index" page for the Board model class.

|                                                                                                    | <b>Listing Meetups</b> |                                                                       |      |  |  |  |  |  |
|----------------------------------------------------------------------------------------------------|------------------------|-----------------------------------------------------------------------|------|--|--|--|--|--|
| <b>Who</b>                                                                                                    | Where                  | When                                                                  |      |  |  |  |  |  |
| Lisa Simpson                                                                                                    | Beale Street           | 2016-02-03 04:05:06 UTC Cancel Change                                 |      |  |  |  |  |  |
| <b>Bart Simpson</b>                                                                                                    | Midtown                | 2016-02-04 06:00:00 UTC Cancel Change                                 |      |  |  |  |  |  |
| Maggie Simpson Germantown                                                                                               |                        | 2016-02-06 17:00:00 UTC Cancel Change                                 |      |  |  |  |  |  |
| Eric Cartman                                                                                                    |                        | Comerica Park 2016-02-03 19:00:00 UTC Cancel Change                   |      |  |  |  |  |  |
| <b>Butters Stotch</b>                                                                                                   | Greektown              | 2016-02-05 12:00:00 UTC Cancel Change                                 |      |  |  |  |  |  |
|                                                                                                    |                        | Mr. Mackey, Jr. Joe Louis Arena 2016-02-07 09:00:00 UTC Cancel Change |      |  |  |  |  |  |
| Create a Meetup                                                                                                    |                        |                                                                       |      |  |  |  |  |  |
|                                                                                                    |                        |                                                                       |      |  |  |  |  |  |
|                                                                                                    |                        |                                                                       |      |  |  |  |  |  |
|                                                                                                    |                        |                                                                       |      |  |  |  |  |  |
| <p id="notice">&lt;%= notice %&gt;</p><br><h1>Listing Meetups</h1>                                                      |                        |                                                                       |      |  |  |  |  |  |
| <thead><br/><th>Who</th><br/><th>Where</th><br/><th>When</th><br/><th colspan="2"></th><br/></thead><br><tbody></tbody> | Who                    | Where                                                                 | When |  |  |  |  |  |

Figure 4. "index" view for the Meetup model class. "Cancel" deletes a meetup, and "Change" links to an edit form.

l

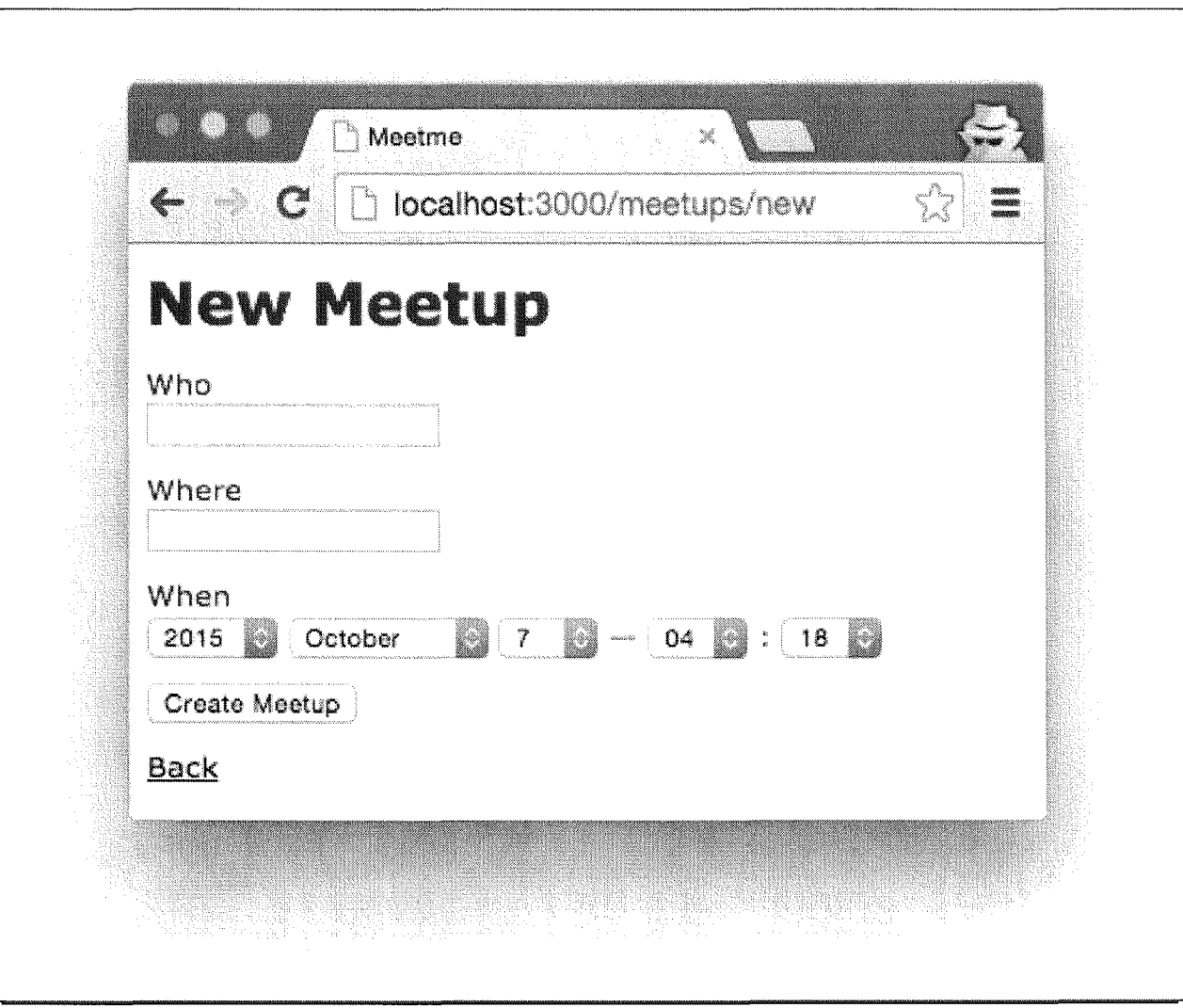

Figure 5. The form for creating a new meetup.